## **Connaître la configuration de l'ordinateur**

**Rares sont les gens qui s'y connaissent en informatique et dès qu'il y a des pannes ils ont besoin des services d'un technicien en informatique.** Ce qu'il vous faut savoir en première instance, c'est ce qui est installé sur votre ordinateur. C'est comme si vous aviez une panne avec votre voiture et que vous téléphonez à un garage pour vous faire dépanner.

La première question que le garagiste vous demandera sûr et certainement est "**Quelle marque de voiture ?"**, puis la cylindrée et **il vous demandera s'il**

**s'agit d'une voiture à essence, d'une à diesel (gasoil) ou d'une voiture équipée pour fonctionner avec du gaz, de l'hydrogène, avec pile à combustible ou carburant écologique (huiles végétales), et last but not least, voiture électrique.**

Eh bien, pour le dépanneur informatique il en est pareil. Il a besoin de savoir s'il s'agit d'un **PC Windows ® ou d'un PC Linux et/ou d'un MAC ® , combien de RAM (cylindrée) l'ordinateur dispose, qu'elle est la fréquence (combien de chevaux) et aussi savoir l'âge de l'ordinateur.**

**Ceci n'est que les critères de base, mais qui représentent déjà une barrière pour beaucoup de gens !**

Afin de savoir trouver ces informations, visitez le didacticiel suivant et imprimez-le :

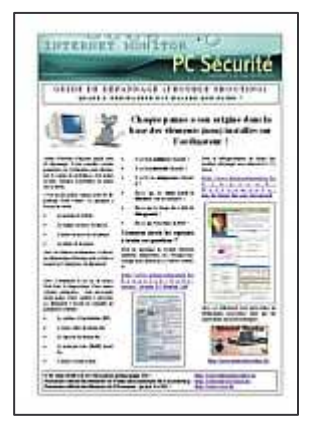

**Guide de dépannage de l'ordinateur :**

http://www.internetmonitor.lu/download/guidededepannage.pdf.

Vous y trouverez la réponse aux questions mentionnées ci-dessus.

En dehors de ce didacticiel, nous vous conseillons aussi un site Internet prévu spécialement pour connaître sa configuration, le site "Maconfig" qui peut être consulté à l'adresse URL suivante : http://www.ma-config.com

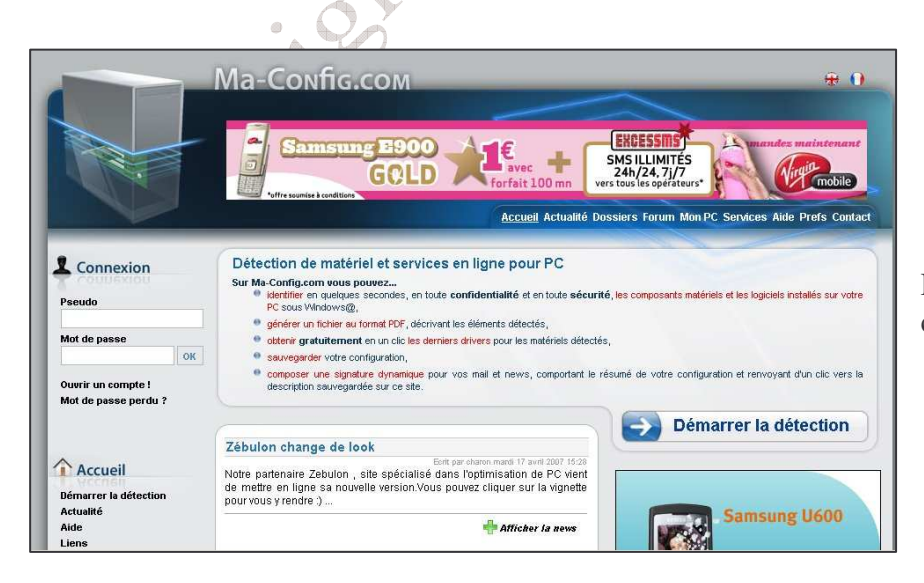

La page d'accueil se présente comme ci-contre.

## Connaître la configuration du PC / Copyright © by Gust MEES (LU) / page 2-5/14/06/2007

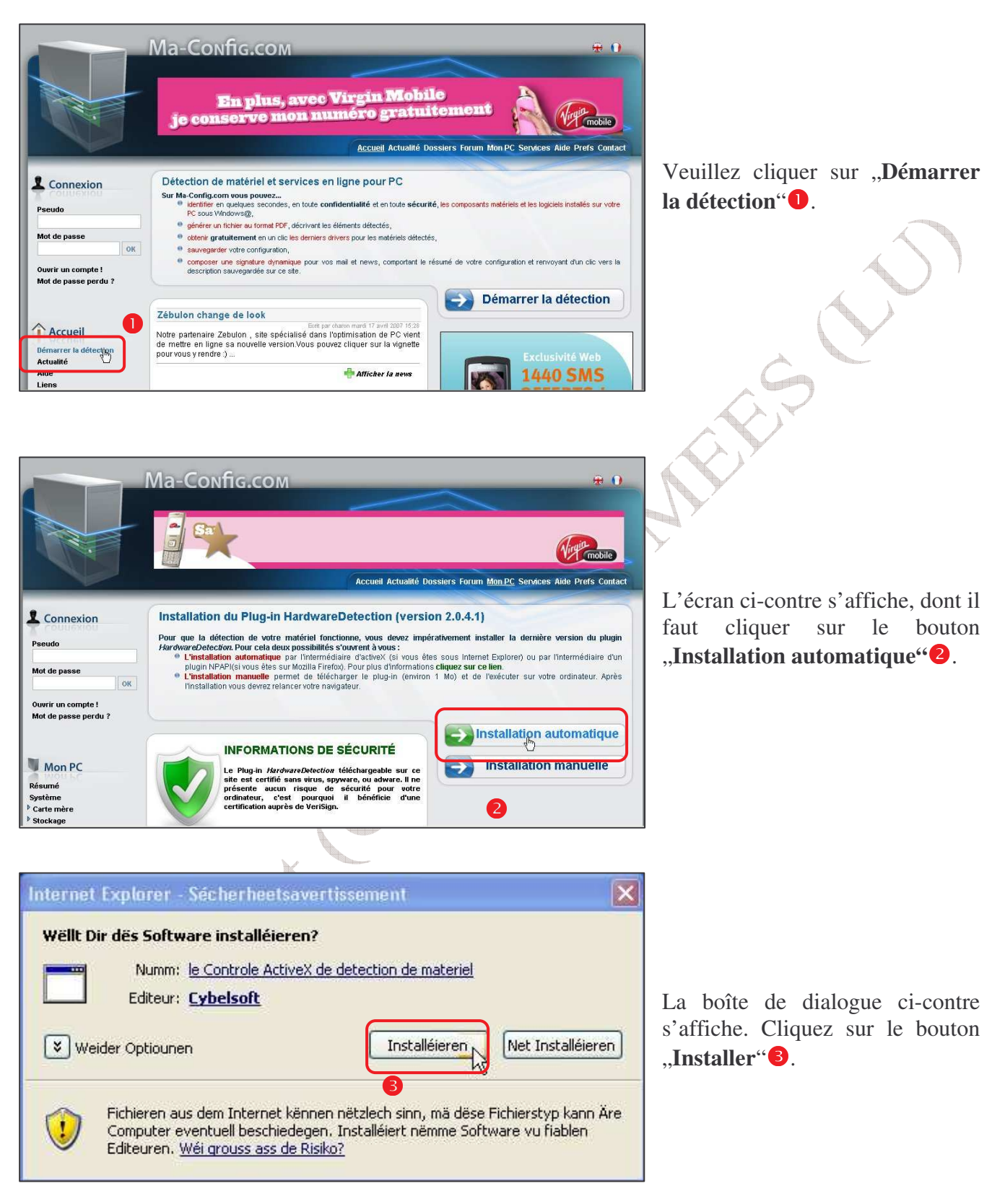

## Connaître la configuration du PC / Copyright © by Gust MEES (LU) / page 3-5/14/06/2007

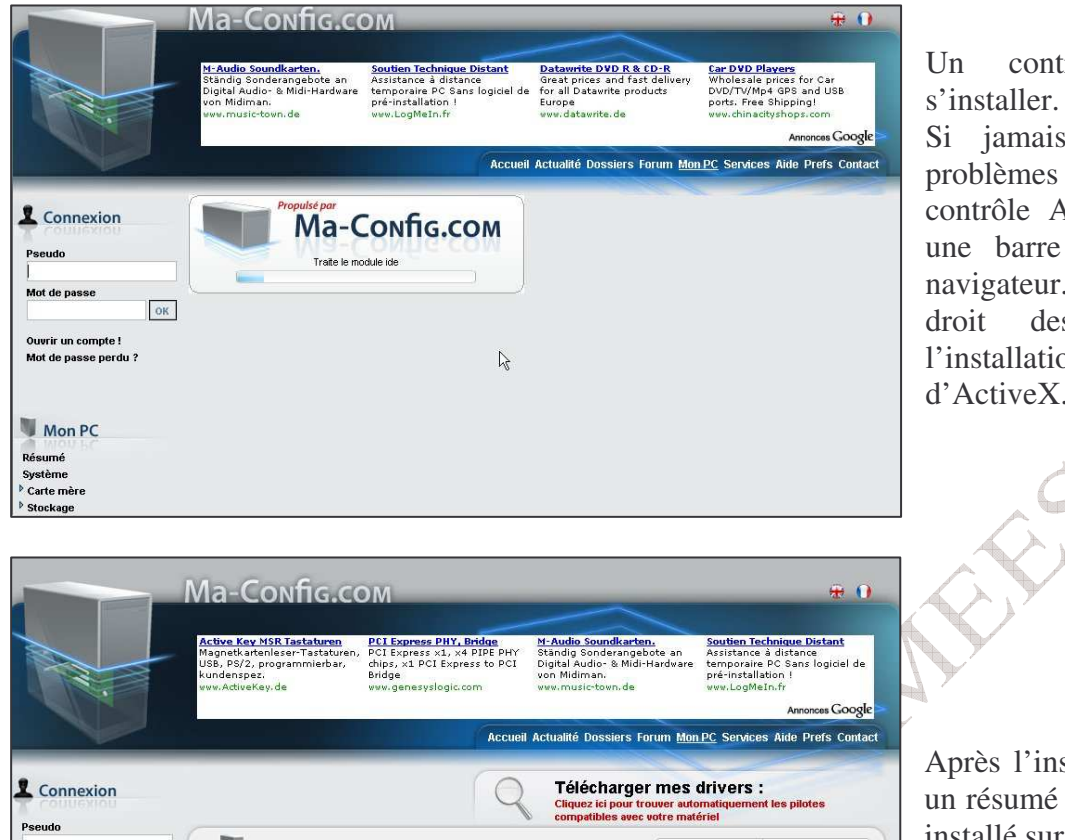

Un contrôle ActiveX va

Si jamais vous auriez des problèmes avec l'installation du contrôle ActiveX, vous verrez une barre jaune en haut du navigateur. Faites-en un clic<br>droit dessus et autorisez droit dessus et autorisez l'installation du contrôle d'ActiveX.

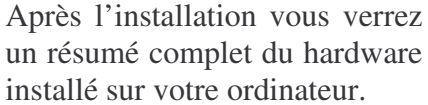

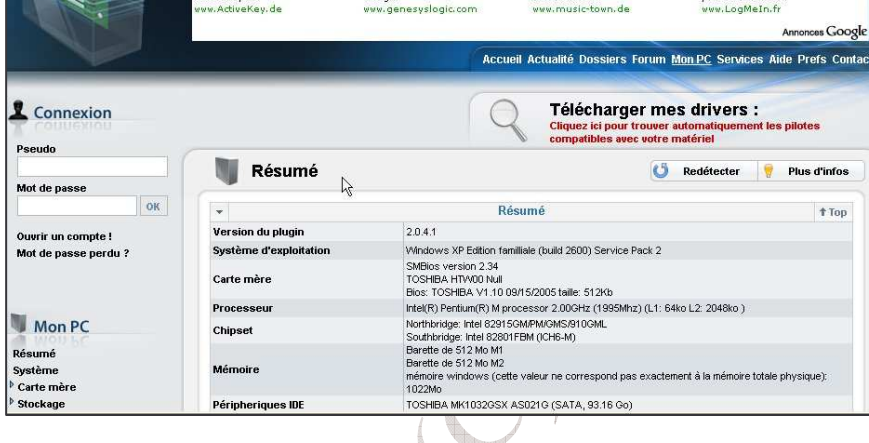

Ma-Config.com  $+0$ Bandwidth Monitoring as easy as 1-2-3! **PRTG** Paessler Router Traffic Grapher **CLICK HERE** Accueil Actualité Dossiers Forum Mont C Services / Ide Prefs Contact Télécharger mes drivers : **1** Connexion Cliquez ici pour trouver automati<br>compatibles avec votre matériel Pseudo Résumé Redétecter **Plus d'infos** Mot de passe  $\sim$ Résumé  $†$ Top  $2.0.4.1$ Ouvrir un compte ! Version du plugin Windows XP Edition familiale (build 2600) Service Pack 2 Système d'exploitation Mot de passe perdu 3 SMBios version 2.34<br>TOSHIBA HTW00 Null<br>Elos: TOSHIBA V1.10 08/15/2005 taille: 51:2Kb<br>Intel(R) Pentlum(R) M processor 2.00GHz (1995Mhz) (L1: 64ko L2: 2048ko ) Carte mère Processeur rreprint personation (Marcossor 2000)<br>
Northbridge: Intel 829155MM/MCMS/810GML<br>
Southbridge: Intel 82915MM/MCMS/810GML<br>
Sacrette de 512 Mo M2<br>
Barette de 512 Mo M2<br>
mémoire vindoves (cette valeur ne correspond pas exacteme **Mon PC** Chipset Résumé Système **Mémoire** Carte mère Stockage Péripheriques IDE TOSHIBA MK1032GSX AS021G (SATA, 93.16 Go)

Cliquez maintenant sur l'onglet .Services"<sup>4</sup>.

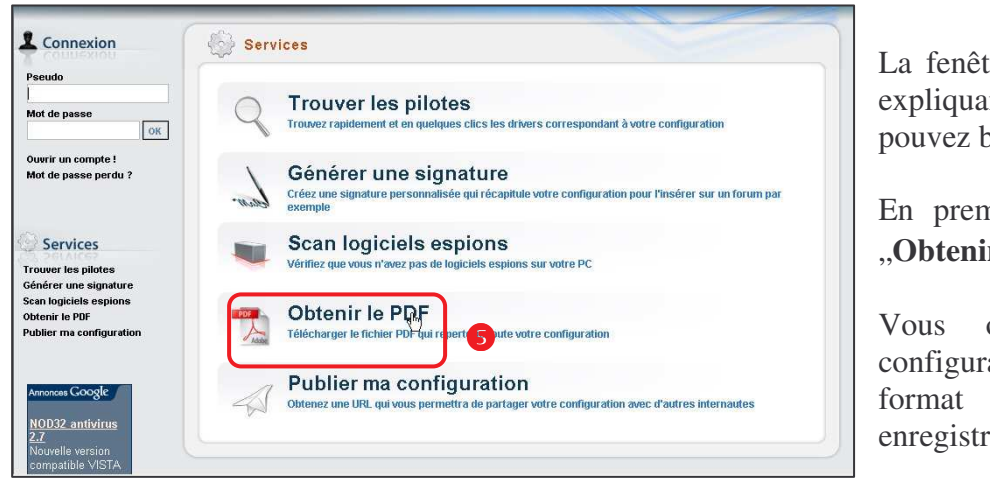

tre ci-contre s'affiche vous expliquant de quels services vous pénéficier.

mière instance cliquez sur  ${\bf r}$  le PDF"<sup>6</sup>.

obtiendrez toutes votre ation de l'ordinateur au PDF, laquelle vous rez sur votre disque dur.

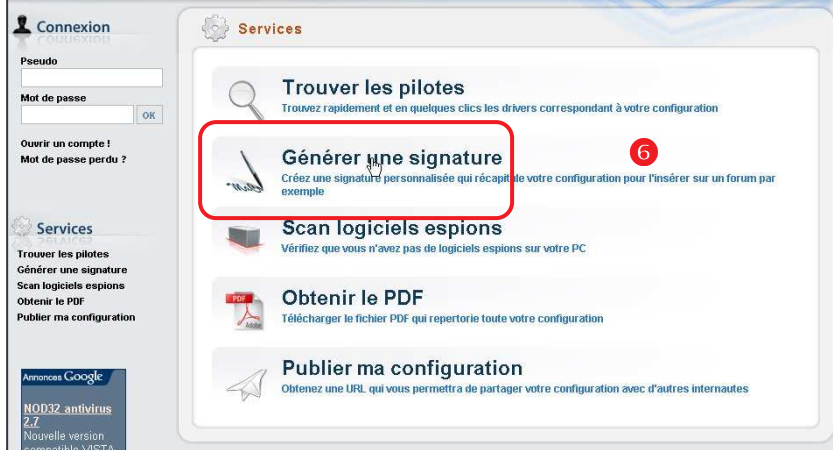

Ma-Config.com

Ensuite créez votre signature en cliquant sur le bouton "**Générer une signature"**.

toyage et virus Protége:<br>Téléchargez !  $\frac{1}{2}$ -<br>Accueil Actualité Dossiers Forum Mon PC Services Aide Prefs Contact **L** Connexion Générer une signature Pseudo Vous devez vous connecter pour utiliser ce service. Mot de passe OK Ouvrir un compte !<br>Mot de passe pa  $\bullet$ Services **Trouver les pilotes** Générer une signature<br>Scan logiciels espions<br>Obtenir le PDF

Afin de pouvoir bénéficier de ce service, il est impératif de s'inscrire, ce que vous faites en cliquant sur "**Ouvrir un compte"**.

 $\oplus$  0

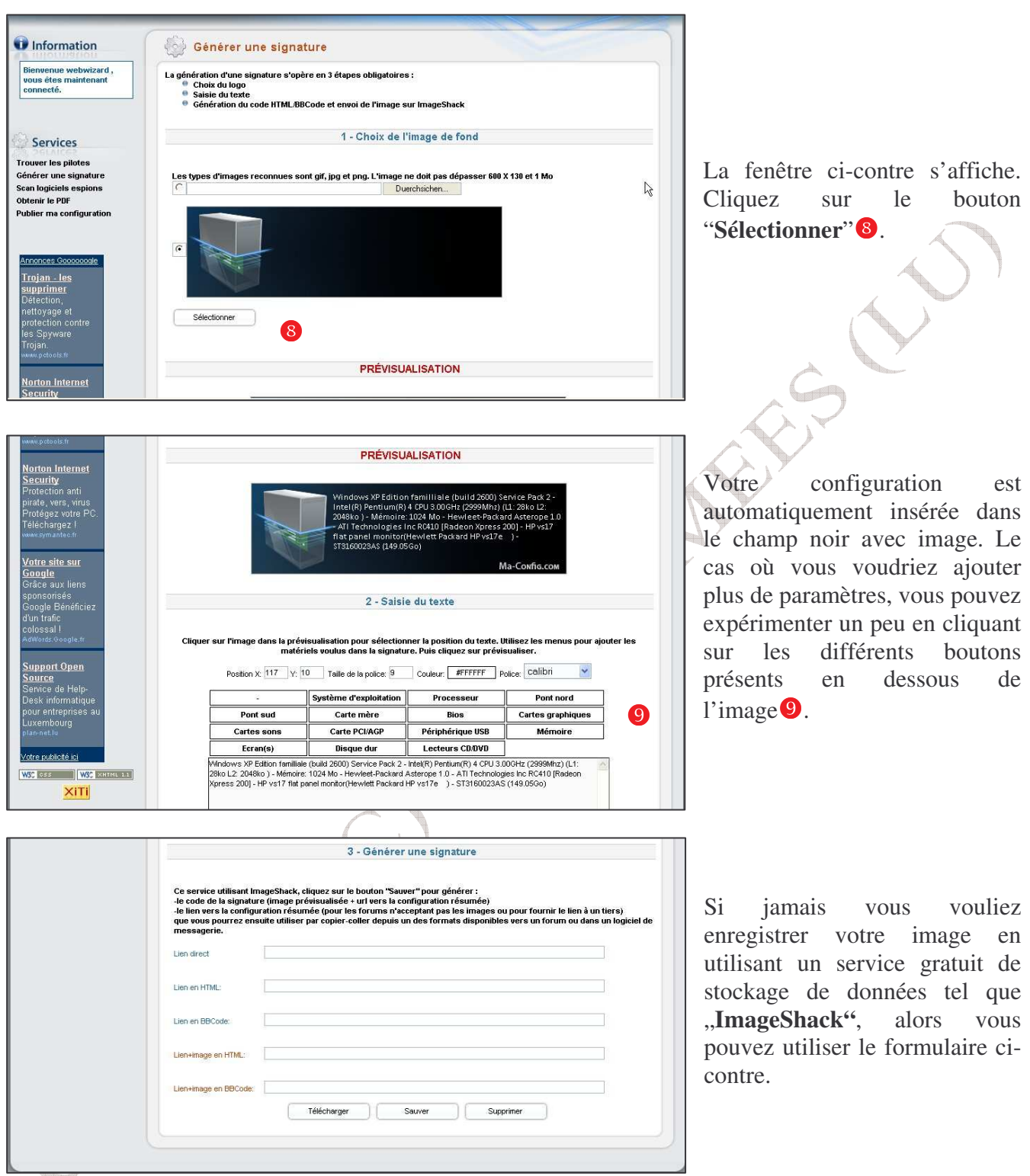

Voilà, vous connaissez maintenant la configuration de votre ordinateur, ainsi que vous disposez aussi d'une signature pour présenter dans les forums.